## **ĐỀ KIỂM TRA LÝ THUYẾT – TRÌNH ĐỘ B Thời gian : 30 phút (Thí sinh KHÔNG được sử dụng tài liệu)**

1. Trong Windows 7 để thay đổi nhanh mật khẩu của tài khoản đang sử dụng, ta sử dụng tổ hợp phím nào sau đây:

 $\frac{1}{2}$ 

- A. Ctrl+Alt+Delete sau đó chon Change a password.
- B. Ctrl+Windows+Delete sau đó chon Change password.
- C. Ctrl+Shift+Delete sau đó chon Change a password.
- D. Cả A, B, C đều đúng.

2. Trong Windows 7 để mở hộp hội thoại Windows task manager ta thực hiện

A. Right-click vào thanh taskbar chon Start task manager. C. Cả A, B đều đúng. B. Ctrl+Alt+Delete sau đó chon Start task manager. D. Cả A, B đều sai.

- 
- 3. Trong Windows 7 để Log off ta thực hiện A. Nhấp vào Start sau đó chọn Log off.
- B. Ctrl+Alt+Delete sau đó chon Log off.
- C. Nhấp phím Windows sau đó chọn Log off.
- D. Cả A, B, C đều đúng.

4. Muốn chạy một chương trình Notepad của Windows ta có thể:

A. Vào Start -> All Programs -> Accessories -> Notepad

B. Vào Start -> Run -> gõ Notepad và bấm Enter.

- C. Vào Start -> Run -> gõ Notepad.msi và bấm Enter.
- D. Câu A, B đều đúng.
- 5. Muốn tính toán ta dùng chương trình nào sau đây:
- A. Chương trình Wordpad của Windows
- B. Chương trình Word của Windows
- C. Chương trình Calculator của Windows
- D. Câu A, C đều đúng.

6. Để máy tính có thể làm việc được, hệ điều hành cần phải nạp:

- A. RAM
- B. Bộ nhớ ngoài
- C. Chỉ nạp vào bộ nhớ trong khi chạy chương trình ứng dụng
- D. Tất cả đều sai

7. Trong Windows, muốn khôi phục lại đối tượng đã xóa trong Recycle Bin, ta thực hiện:

- A. Chon đối tượng, rồi chon File Copy
- B. Chon đối tượng, rồi chọn File Open
- C. Chon đối tượng, rồi chọn File Restore
- D. Chọn đối tượng, rồi chọn File Move to Folder.

8. Để chèn kí tự đặc biệt (Symbol) vào văn bản, ta thực hiện:

- A. Chọn View -> Symbol -> Chọn biểu tượng cần chèn -> chọn Insert -> Close.
- B. Chon View -> Symbol -> Chon biểu tượng cần chèn -> chon Insert -> Open
- C. Chon Insert -> Symbol -> Chọn biểu tượng cần chèn -> chọn Insert -> Close.
- D. Chọn Insert -> Symbol -> Chọn biểu tượng cần chèn -> chọn Insert -> Open

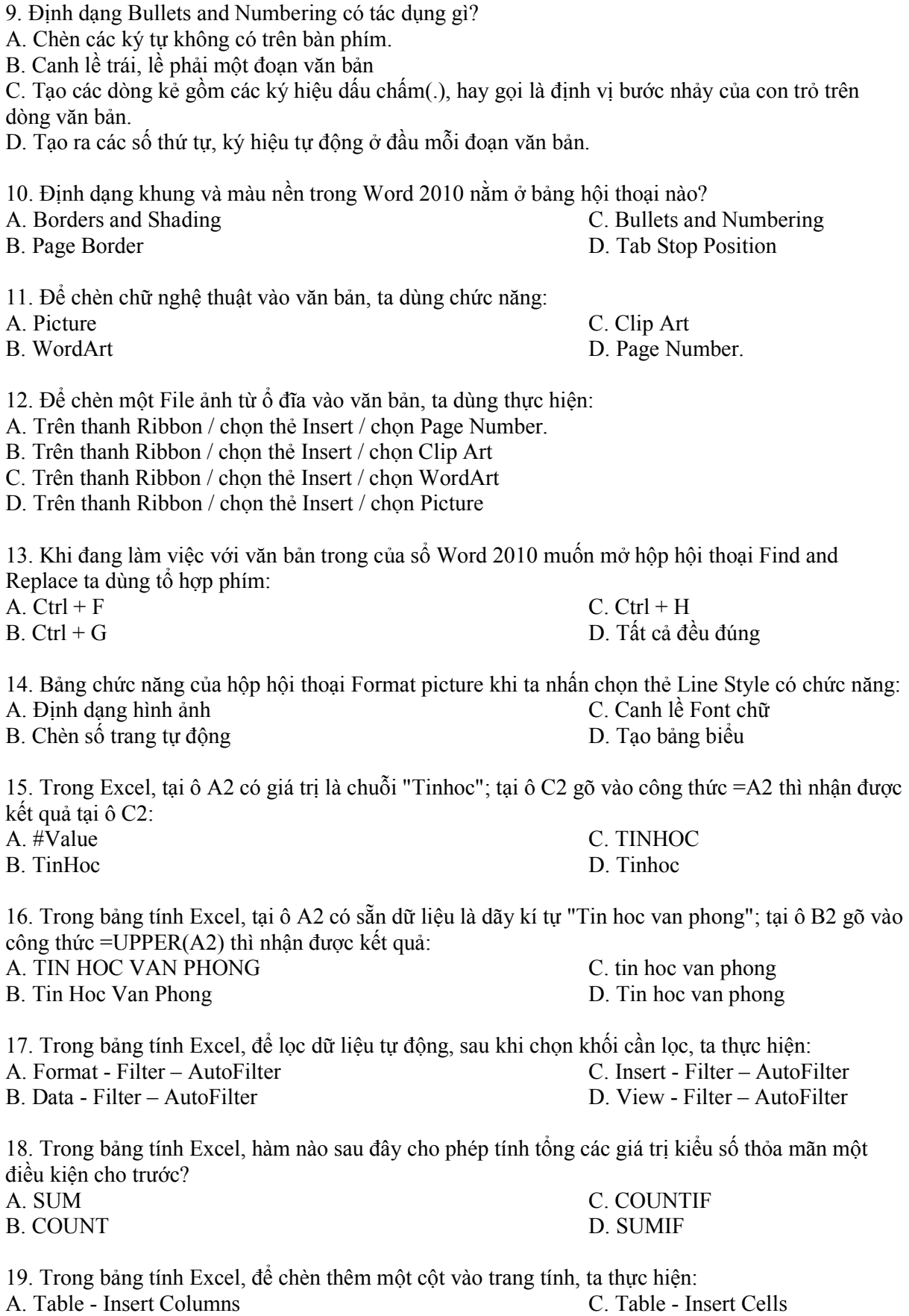

B. Format - Cells - Insert Columns D. Insert – Columns

20. Khi đang làm việc với Excel, có thể di chuyển từ sheet này sang sheet khác bằng cách sử dụng các phím hoặc các tổ hợp phím:

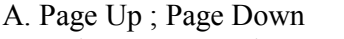

B. Ctrl-Page Up; Ctrl- Page Down D. Cå 2 câu đều sai

21. Trong Excel cú pháp hàm SUMIF nào là đúng:

A. SumIf(range, criteria, [sum\_range]) C. SumIf(range)

B. SumIf(criteria, range, [sum\_range]) D. SumIf(range, criteria)

22. Cơ chế nào sau đây giúp ta bảo mật cơ sở dữ liệu trong trong Access 2010

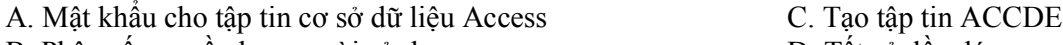

B. Phân cấp quyền hạn người sử dụng dụng dụng D. Tất cả đều đúng

23. Trong Access 2010 để tạo mật khẩu cho tập tin cơ sở dữ liệu Access ta sử dụng thẻ lệnh nào sau đây:

A. Thẻ Home C. Thẻ Create

B. Thẻ External Data **D.** Thẻ Database Tools

24. Trong Access 2010 tập tin ACCDE là một tập tin:

A. Không hề chứa các đoạn mã chương trình nguồn (Source Code)

B. Các đoạn mã của chương trình sẽ được biên dịch tiếp tục chạy nhưng nó sẽ không được hiển thị và sửa đổi

C. Người sử dụng cũng không thể xem các biểu mẫu,báo cáo ở chế độ thiết kế.

D. Tất cả đều đúng

25. Trong Access 2010 một tập tin thông tin nhóm làm việc mặc định chứa các người sử dụng và nhóm người nào sau đây:

A. Adnin C. Admins

B. User D. Tất cả đều đúng.

26. Khi một bảng T được mở, thứ tự mẫu tin sẽ sắp xếp ưu tiên theo:

A. Trường được chọn trong thuộc tính Order by của bảng T

B. Trường được chọn trong thuộc tính Filter của bảng T

C. Trường được chọn làm khóa chính của bảng T

D. Không sắp xếp theo bất cứ thứ tự nào

27. Biết trường DIEM có kiểu Number, chỉ nhận các giá trị từ 0 đến 10, hãy chọn thuộc tính Validation Rule của trường DIEM:

A.  $>0$  or  $\leq 10$  C.  $> = 0$  and  $\leq 10$ B.  $>$ [diem] $>$ 0 or [diem] $\le$ =10 D. 0 $\le$ =[diem] $\le$ =10

28. Thuộc tính Control Source của một Form sẽ quy định:

A. Các trường mà Form sẽ gắn kết

B. Bảng chứa dữ liệu mà Form sẽ gắn kết

C. Các trường mà Form sẽ gắn kết và bảng dữ liệu mà Form sẽ gắn kết

D. Không quy định bất cứ điều gì

29. Kính thước tối đa của một Table là:

A. 1 Mega byte C. 1 KB

B. 1 Giga byte D. Không giới hạn

C. Cả 2 câu đều đúng

30. Trong Form "Nhanvien" để tạo Textbox nhập liệu cho trường HOTEN thì ta phải đặt các thuộc tính:

- A. Name=HOTEN
- B. Control Source=HOTEN
- C. Name=HOTEN và Control Source=HOTEN
- D. Đặt Name và Control Source bất kỳ

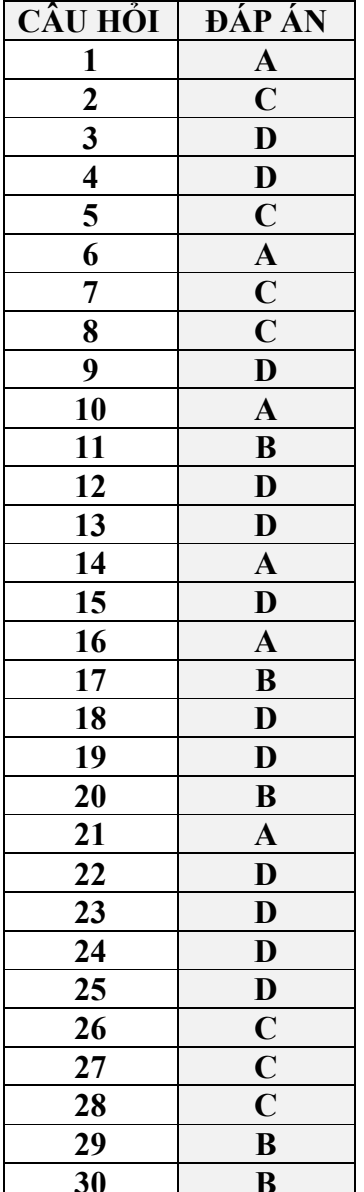